# Tutorial Guide to AutoCAD<sup>\*</sup> 2025 2D Drawing, 3D Modeling Videos **Includes Video Tutorials**

For Microsoft® Windows® Shawna Lockhart

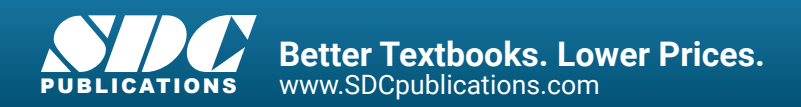

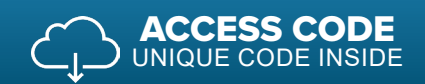

### Visit the following websites to learn more about this book:

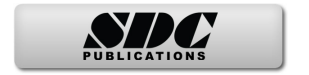

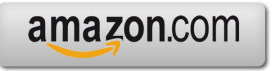

Google books

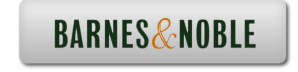

# **TABLE OF CONTENTS**

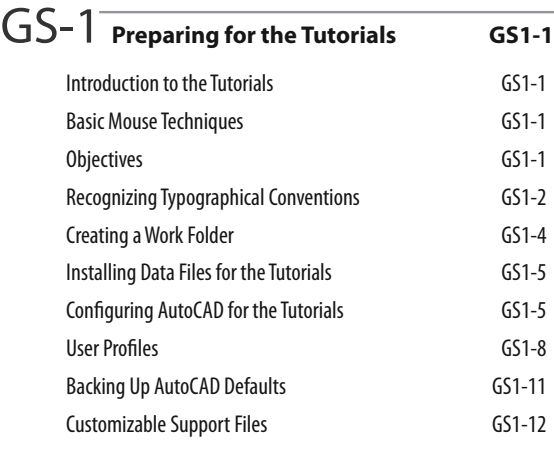

## GS-2 AutoCAD<sup>®</sup> Basics GS2-1

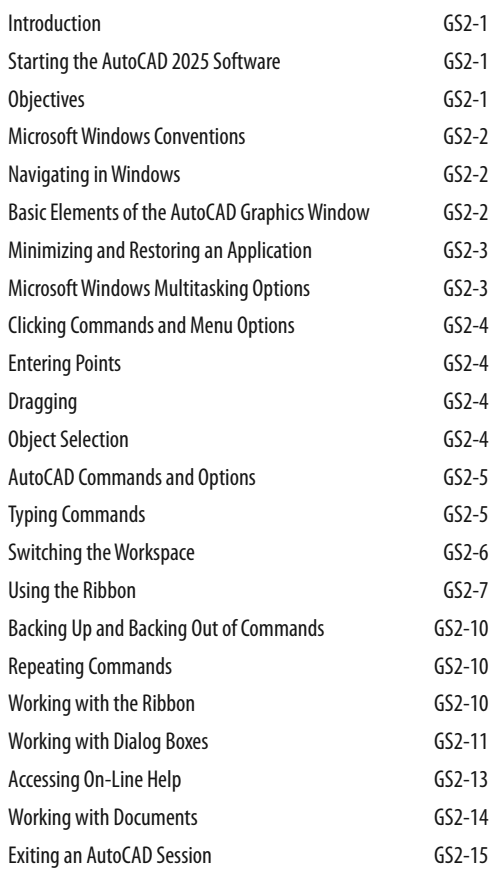

#### GS-3 **Studying for the AutoCAD**® **Certification Exam G3-1** General Study Tips G3-1 Objectives G3-1 Certification Exam G3-2 In this book G3-2 Certified Associate Exam Categories G3-2 1 **Introduction to AutoCAD**®**<sup>1</sup>** Introduction 1 Starting 1 The AutoCAD Screen 2002 1 Objectives and the contract of the contract of the contract of the contract of the contract of the contract of the contract of the contract of the contract of the contract of the contract of the contract of the contract of The Quick Access Toolbar 5 The Ribbon 6 Showing a Ribbon Panel 8 Canceling Commands 9 Typing Commands 9 Dynamic Entry 10 Starting a New Drawing 12 Naming Drawing Files 13 Working with Multiple Drawings 14 Using Grid 17 Using Zoom 17 Using Snap Mode 18 Drafting Settings 19 Using Line 20 Entering Coordinates 20 Using Absolute Coordinates 20 Drawing Using Grid and Snap 21 Using Last Point 22 Using Relative X- and Y-Coordinates 22 Using Polar Coordinates 23 Using Help 25 Using Save 27 Using Erase 28 Erasing with Window or Crossing 28 Using Undo 30 Using Redo 31

Drawing a Plot Plan 32

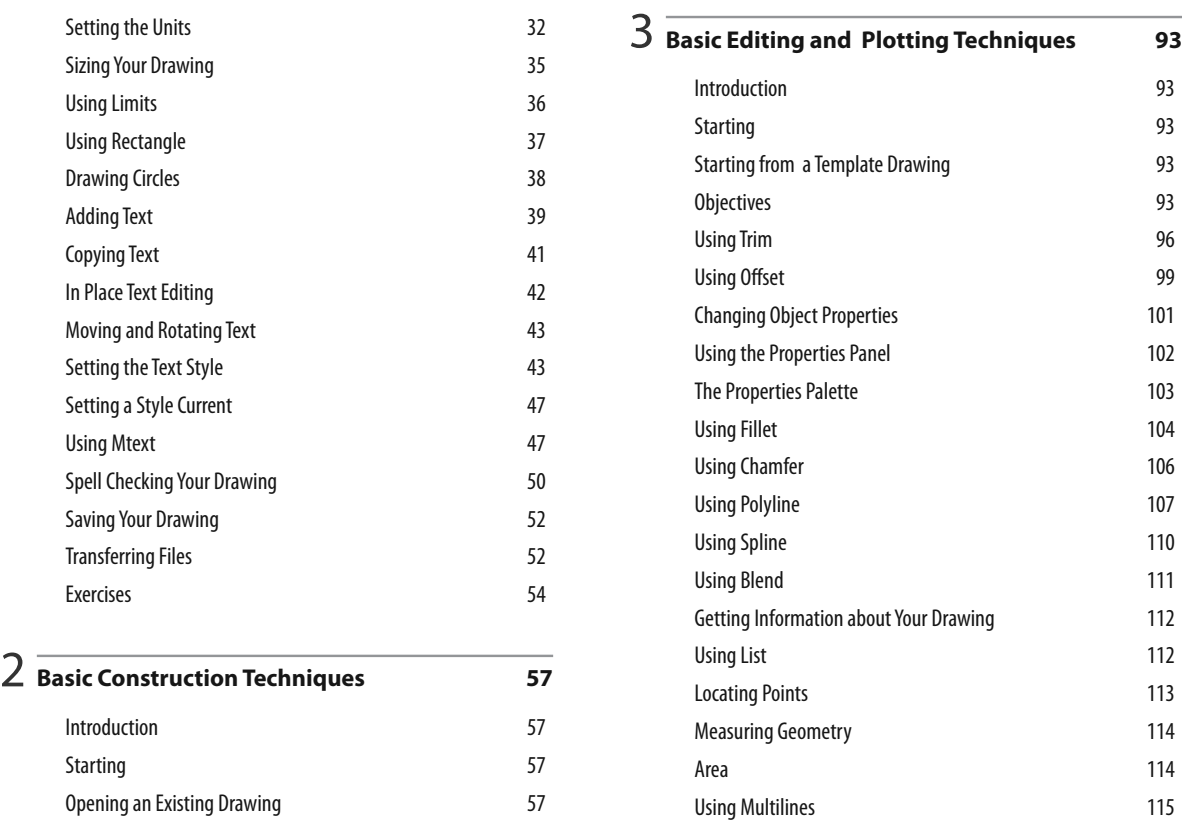

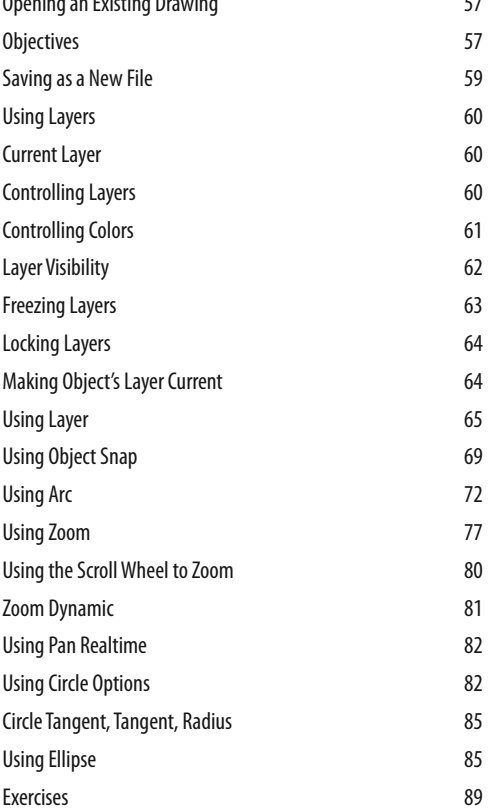

## 4 **Geometric Constructions 133**

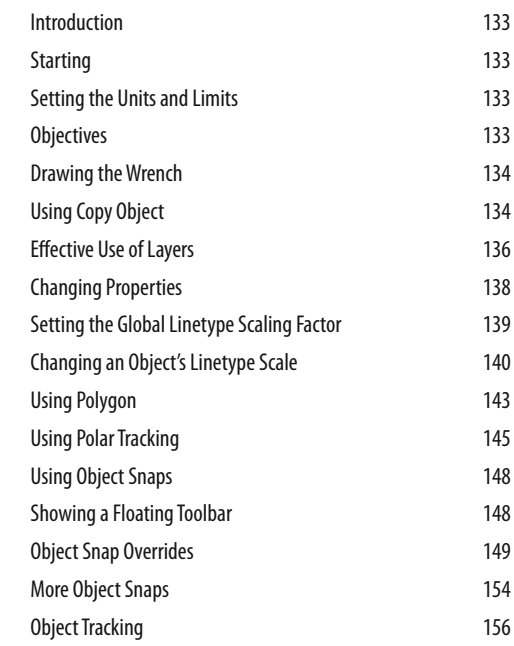

The Plot Dialog Box 119 Exercises 126

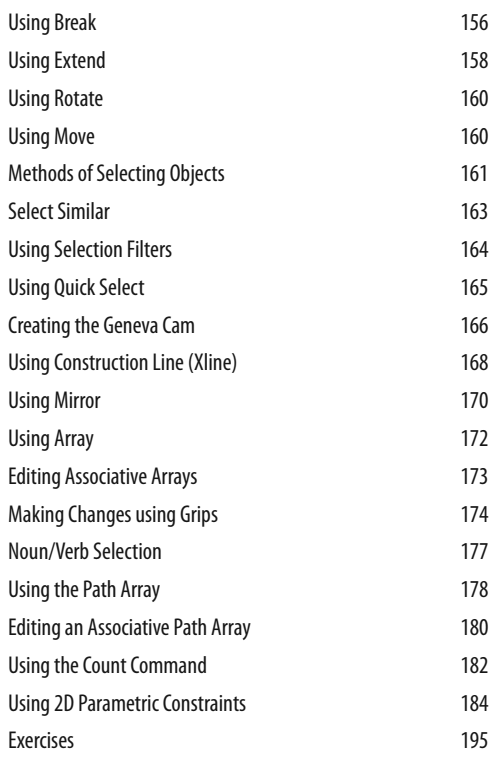

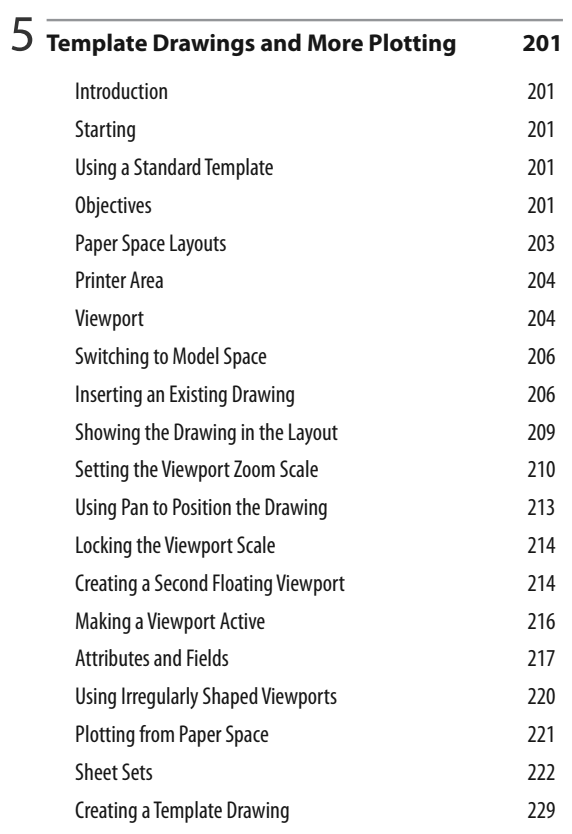

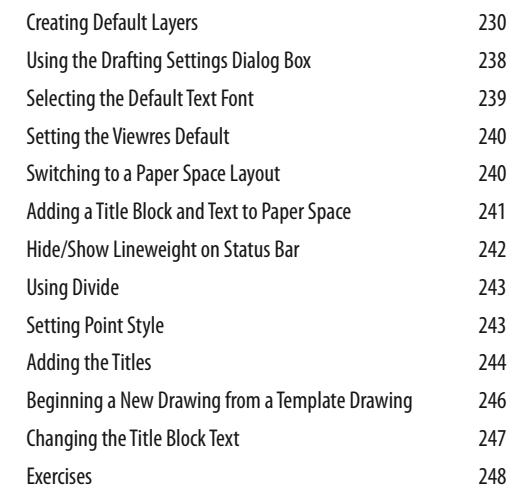

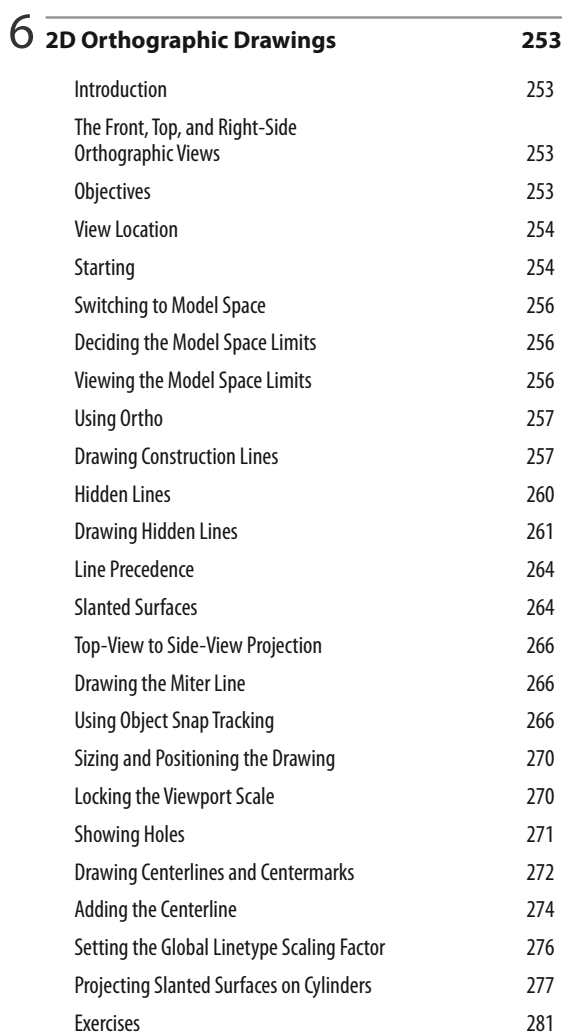

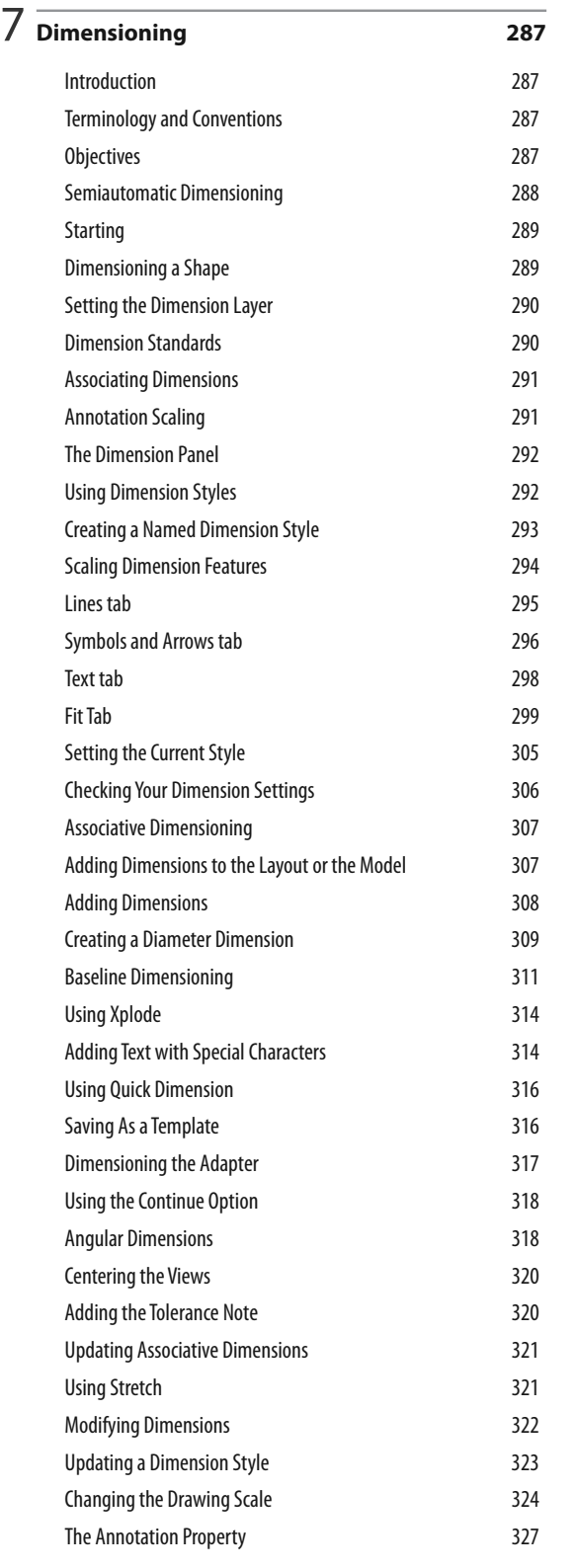

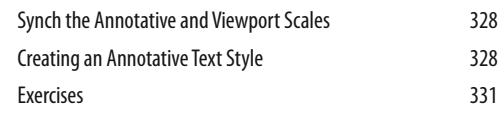

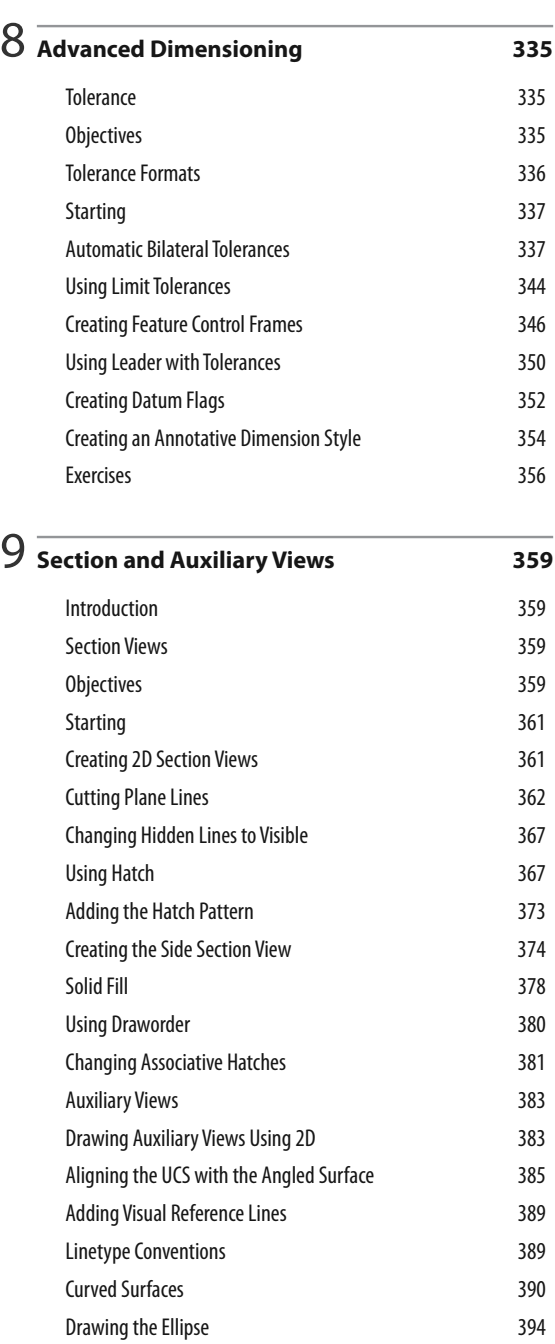

Exercises 396

## 10 **Blocks, DesignCenter, and Tool Palettes 401**

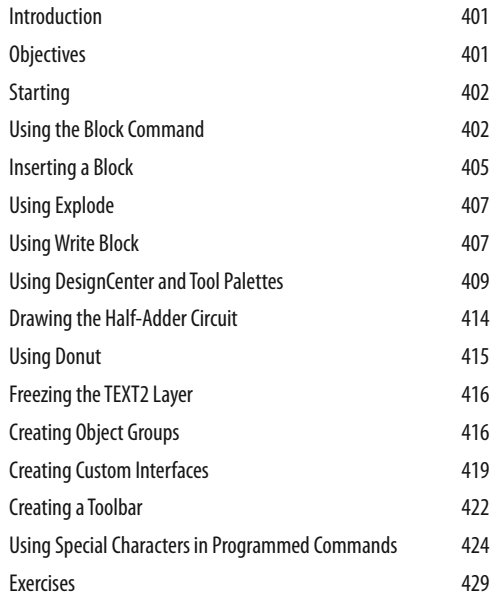

## 11 **Introduction to Solid and Surface Modeling 435**

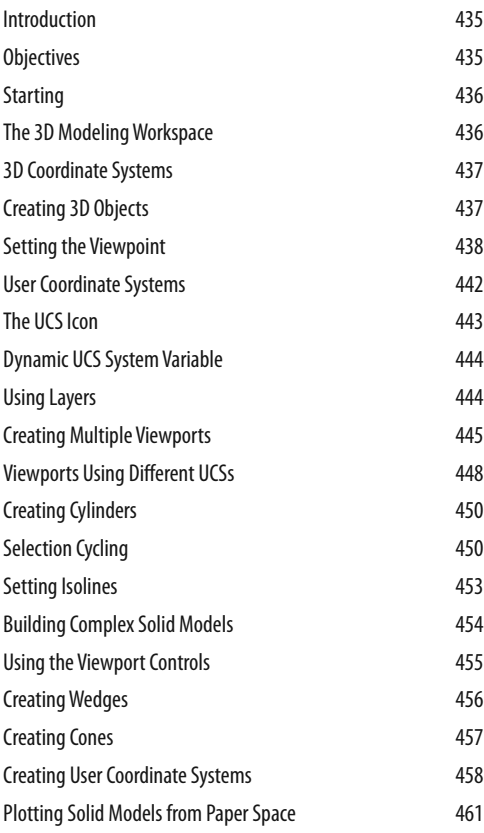

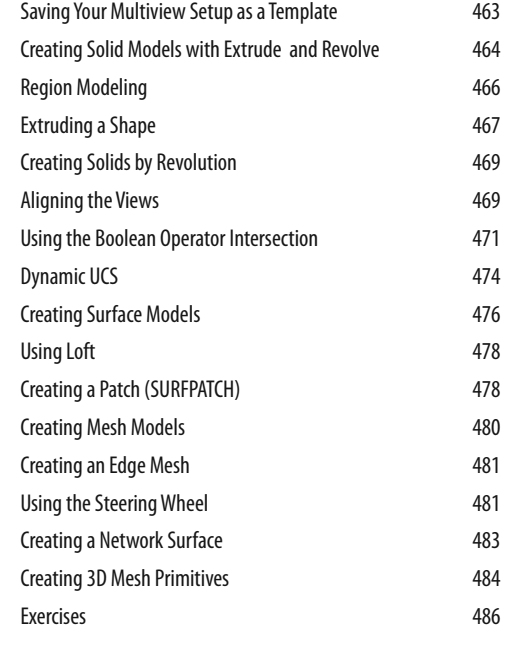

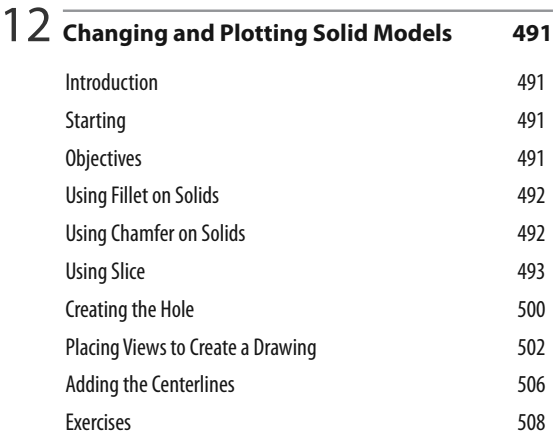

13 **Creating Assembly Drawings from Solid Models 513**

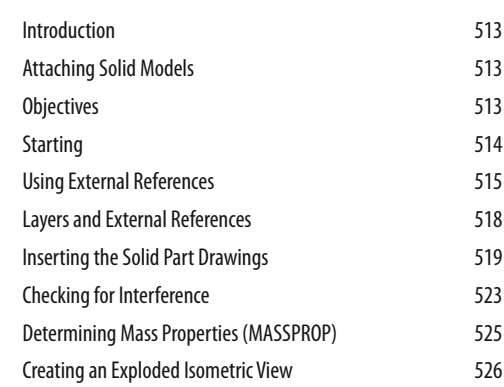

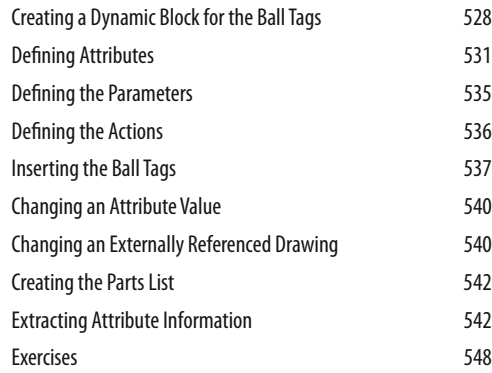

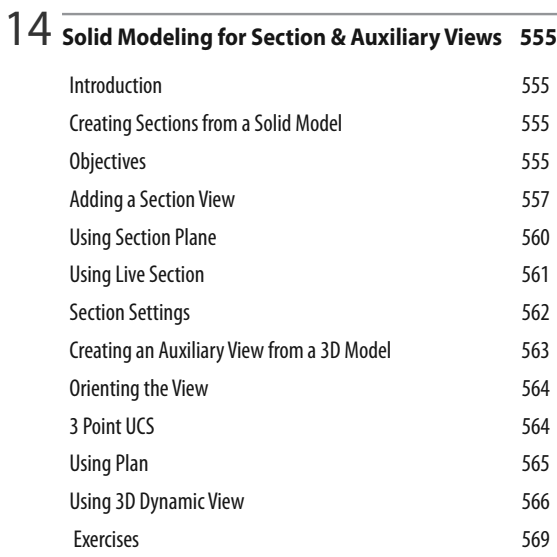

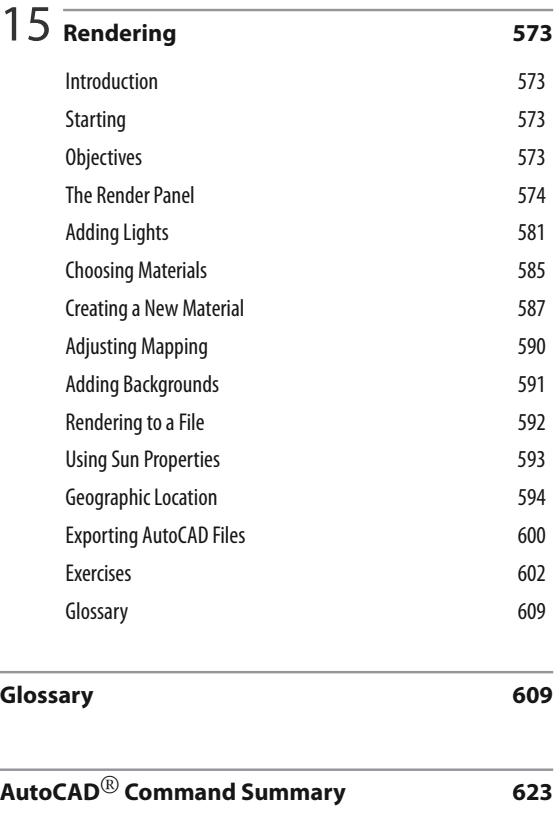

**Index 651**

i,